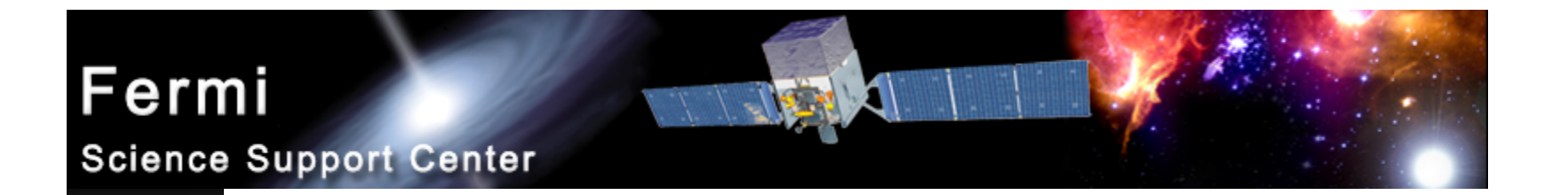

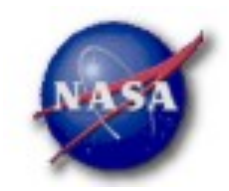

# **FSSC Science Tools**

# **Data Selection and Exploration**

Fermi Summer School University of Delaware, May-June 2011 *Elizabeth Ferrara - FSSC 1*

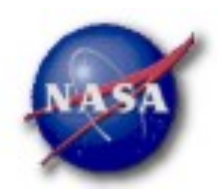

## Science Analysis Tools

- *Overview of capabilities*
	- *Pulsars—period analysis, blind searches*
		- *Database of ephemerides available at the FSSC*
		- *.par files available for TEMPO2 use*
	- *GRBs—temporal cuts, spectral analysis: Maximum likelihood tool, XSPEC*
	- *Maximum likelihood tool—spatial-spectral analysis of region (source detection, flux)*
		- *Includes background models*
- *Tools and documentation are released through FSSC website (http://fermi.gsfc.nasa.gov/ssc/)*

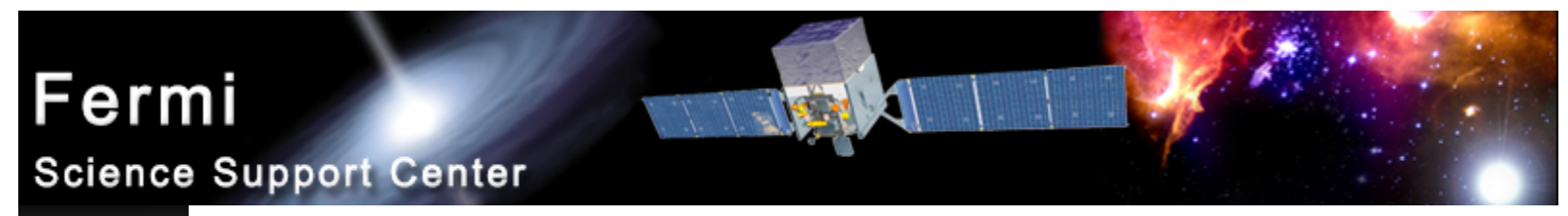

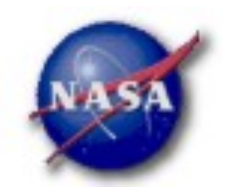

#### Available at FSSC site

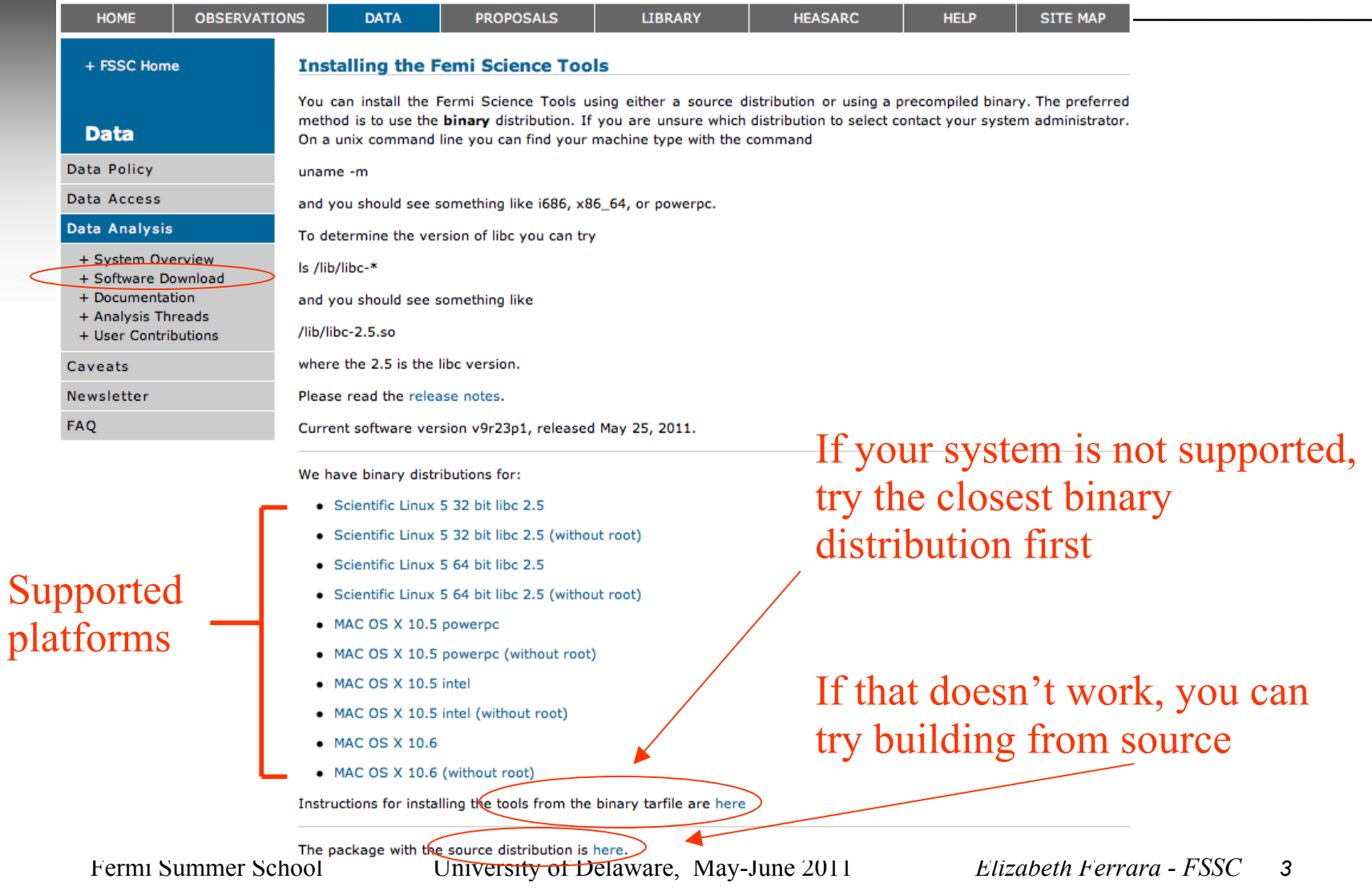

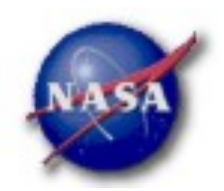

### Science Tools: Structure

- *"Atomic" executables*
	- *Allows for divergent analysis without task repetition*
	- *Scriptable into more complex analysis chains*
- *Standard file types*
	- *FITS data i/o*
	- *IRAF style param files*
	- *XML source models*
	- *Text-based supporting files*
- *Standard toolsets for astronomy*
	- *FV, DS9, XSPEC*

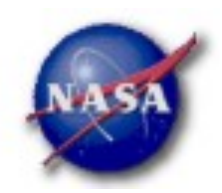

#### Science Tools: Documentation

- *Multiple levels of Documentation*
	- *Detailed analysis description ('Cicerone')*
		- *Describes instrumentation and data acquisition*
		- *Explains analysis methods*
		- *Provides current recommendations from instrument teams*
	- *Individual tool descriptions (like fhelp)*
		- *Explains individual parameters in detail*
	- *Analysis threads (cook book examples)*
		- *Follow the analysis chain step-bystep*

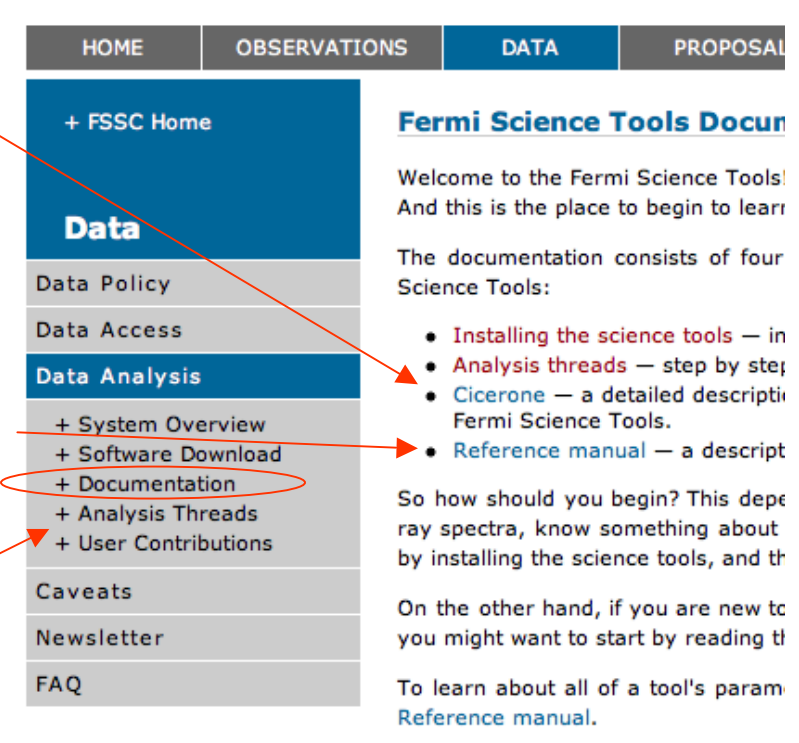

#### Fermi

**Science Support Center** 

#### Parameter Files

#### *Contain parameter defaults or previous values* ▶

\$\bader: /nfs/slac/g/glast/ground/cvs/dataSubselector/pfiles/gtselect.par.v 1.19 2010/02 21:22:50 jchiang Exp \$

```
infile, f_1[a, "",,, "Input FT1 file"
outfile, f, a, "",,, "Output FT1 file"
ra,r,a, INDEF,0,360,RA for new search center (degrees)
dec,r,a,INDEF,-90,90,Dec for new search center (degrees)
rad,r,a,INDEF,0,180,radius of new search region (degrees)
tmin, r, a, INDEF, <math>\theta</math>, , start time (MET in s)\textsf{tmax}, \textsf{r}, \textsf{a}, \textsf{INDEX}, \textsf{0}, \textsf{i} and \textsf{time} (MET in \textsf{s})
emin,r,a,30,0,,lower energy limit (MeV)
emax,r,a,300000,0,,upper energy limit (MeV)
zmax,r,a,180,0,180,maximum zenith angle value (degrees)
evelsmin, i, h, 3, 0, 1000, "Minimum event class ID"
evelsmax, i, h, 4, 0, 1000, "Maximum event class ID"
convtype, i, h, -1, -1, 1, "Conversion type (-1=both, 0=Front, 1=Back)"
phasemin,r,h,0,0,1,minimum pulse phase
phasemax, r, h, 1, 0, 1, maximum pulse phase
```
Parameters can be: a = prompted  $h = h$ idden

Hidden parameters must be given on command line.

evtable,s,h,"EVENTS",,,"Event data extension"

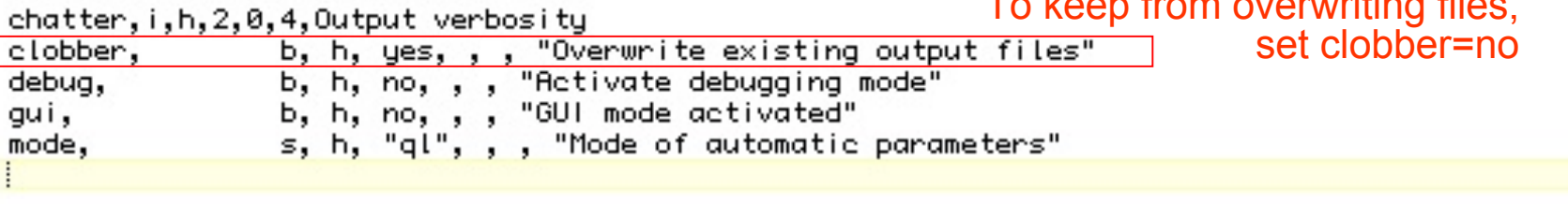

To keep from overwriting files,

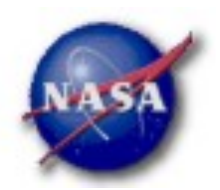

#### Science Tools: Execution

- *Parameters can be input in three ways*
	- *Command line entry useful for scripting*
		- *Allows modification of "hidden" parameters (likely not needed for standard analyses)*
	- *Last value stored in param file for next use*
	- *Interactive prompted entry*
		- *No access to hidden parameters*
- *Parameter input can be mixed*
	- *%gtselect*
	- *%gtselect clobber=no*
	- *%gtselect clobber=no, infile=events.fits, outfile=events\_cut.fits, etc...*

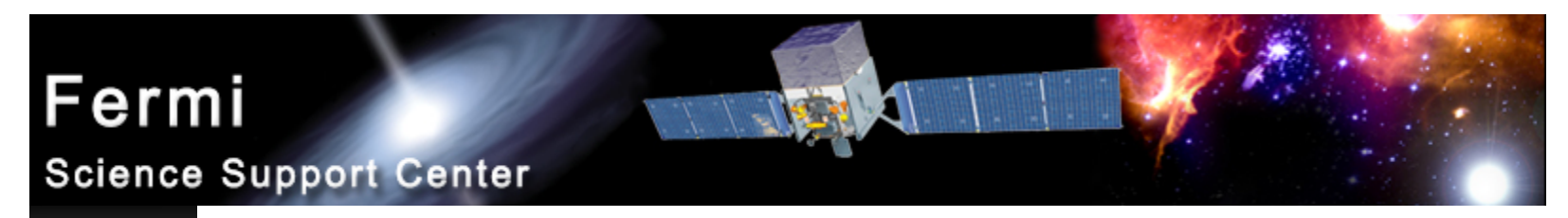

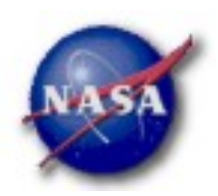

#### Data Access: Downloads

- *Download data from:*
	- *http://fermi.gsfc.nasa.gov/ssc/data/analysis/scitools/extract\_latdata.html*
		- *Allows retrieval of data for a specified region*
		- *Default values correspond to suggested data selections for most analysis types*
	- *http://fermi.gsfc.nasa.gov/cgi-bin/ssc/LAT/WeeklyFiles.cgi*
		- *Weekly files contain all event classes*
		- *Weekly spacecraft files are also available*
	- *FTP: Can be retrieved automatically using wget*
		- *Spacecraft: ftp://legacy.gsfc.nasa.gov/fermi/data/lat/weekly/spacecraft/*
		- *Photon: ftp://legacy.gsfc.nasa.gov/fermi/data/lat/weekly/photon/*

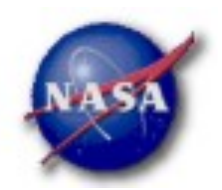

#### Data Access: File types

- *Events File (2 types)*
	- *Photon files contain all needed information for science analysis*
	- *Extended files contain additional information about each event that is used for specialized analysis*
		- *not needed by any science analysis tool*
	- *All event classes are available in both file types*
		- *1) Transient Loose quality definition, significant background contamination*
		- *2) Source Moderate quality, not recommended for specific analyses*
		- *3) Diffuse High quality, lowest background contamination, Use this for most analyses*
		- *4) Dataclean - Highest quality, recommended for diffuse studies*

#### *Spacecraft File*

- *Spacecraft Orientation and orbit position information*
	- *where Fermi is and where Fermi is pointed*
- *One entry every 30 seconds*

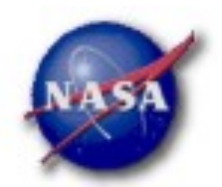

#### Data Access: Data Server - 1

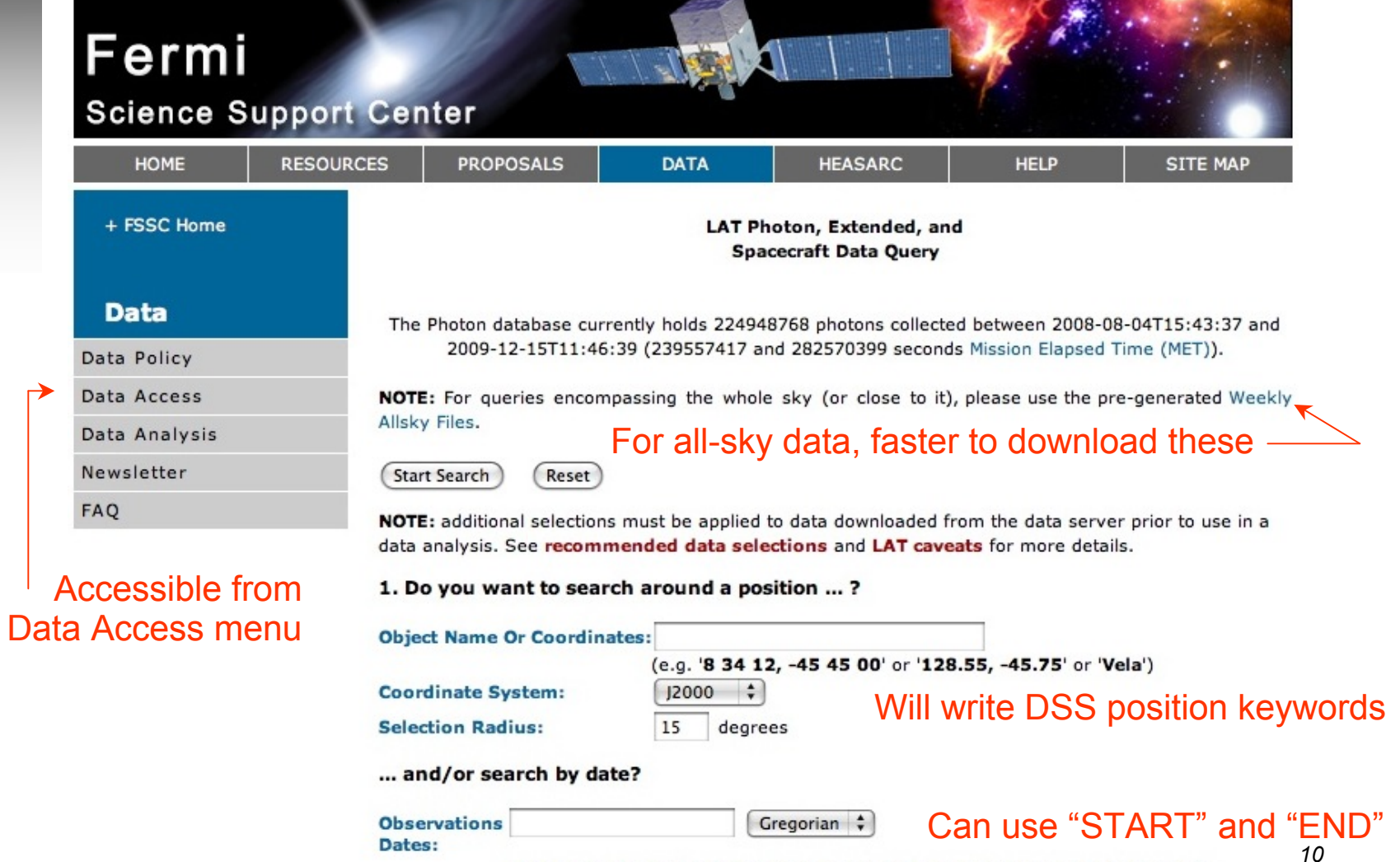

If you do not enter anything, it will return results from the past 6 months.

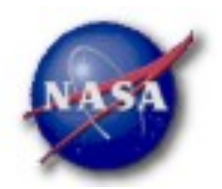

#### Data Access: Data Server - 2

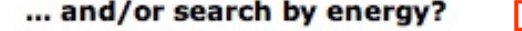

Default energies: 100MeV - 300 GeV

**Energy Range:** 

MeV

Enter the minimum and (optional) maximum energy, separated by a comma. (By default, only data between 100 MeV and 300 GeV is returned.)

#### 2. What missions and catalogs do you want to search?

#### **FERMI Data**

Photon Data  $\blacksquare$  Spacecraft Data Select type(s) of data files Extended Data

NOTE: additional selections must be applied to data downloaded from the data server prior to use in a data analysis. See recommended data selections and LAT caveats for more details.

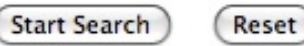

For questions, contact the **Helpdesk** 

+ Privacy Policy and Important Notices + Get Plugins (Acrobat, etc.)

- + Contact NASA
- + Learn More About Fermi

+ FSSC Helpdesk

Curator: J.D. Myers Responsible NASA Official: Phil Newman NASA Science Official: Neil Gehrels

Fermi Summer School University of Delaware, May-June 2011 *Elizabeth Ferrara - FSSC 11*

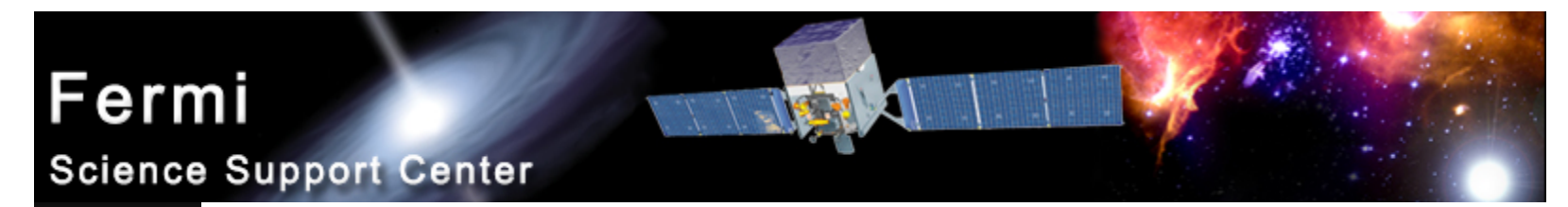

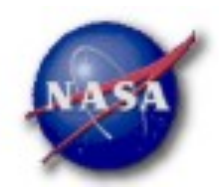

#### Data Access: Data Server - Results

#### **LAT Data Query Results**

Welcome to the LAT Data Query Results page. This page provides access to the LAT data requested from the FSSC's data servers.

The submitted query parameters for query ID=L100110230031E0D2F37E95 were:

#### Search was for 3C 454.3

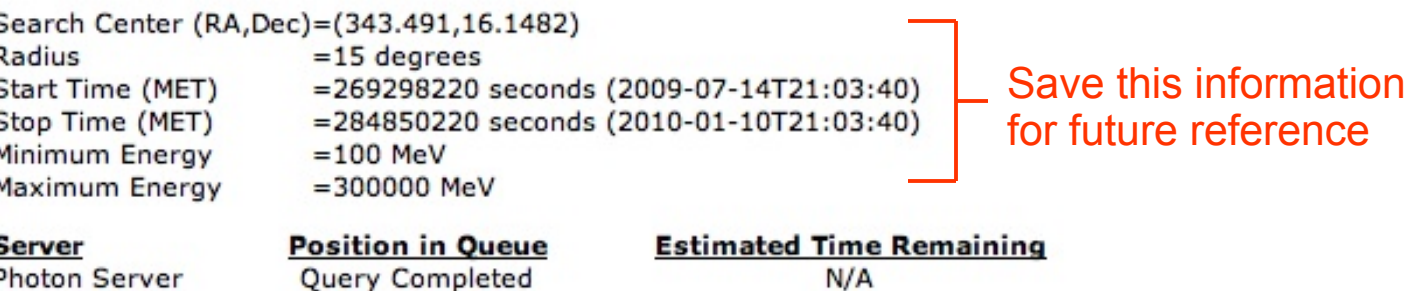

The filenames of the result files consist of the Query ID string with an identifier appended to indicate which database the file came from. The identifiers are of the form: \_DDNN where DD indicates the database and NN is the file number. The file number will generally be '00' unless the query resulted in a very large data return. In that case the data is broken up into multiple files. The values of the database field are:

- PH Photon Database
- SC Spacecraft Pointing, Livetime, and History Database
- EV Extended Database

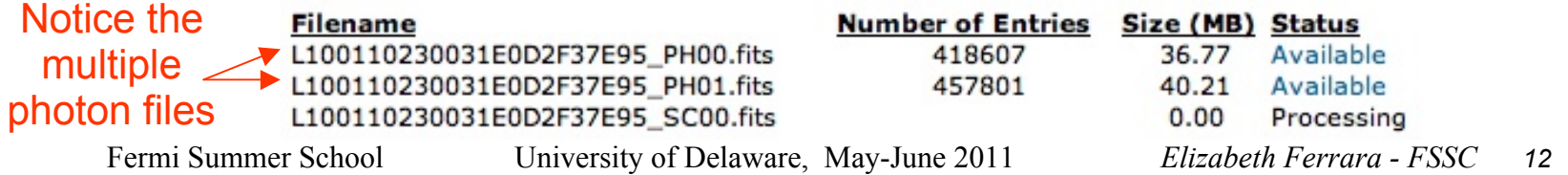

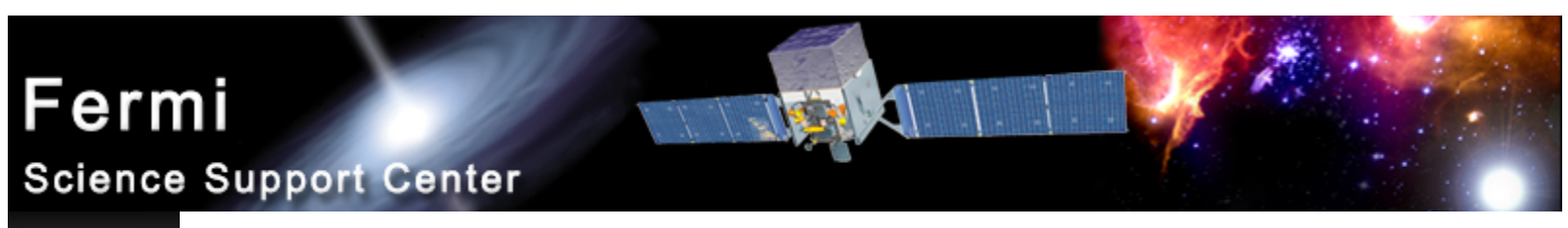

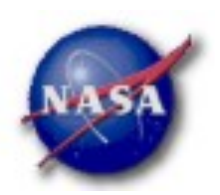

# Preparing your data

- *Prior to beginning an analysis you must:*
	- *Select the event class (for Pass 6 data, use Diffuse in almost all cases)*
	- *Decide how you intend to exclude time intervals where the bright Earth limb comes close to the edge of your region of interest*
- *Combine photon files if necessary*
	- *For large time ranges you will likely have multiple photon files*
	- *Combine using @filelist.txt syntax where filelist.txt is a listing of all photon files to be included, one per line*
- *Combine spacecraft files if necessary*
	- *Easiest method is to request the full time range from the data server*
	- *Can use ftmerge to concatenate the files together (not recommended)*
		- *Be aware of updates to the header keywords*

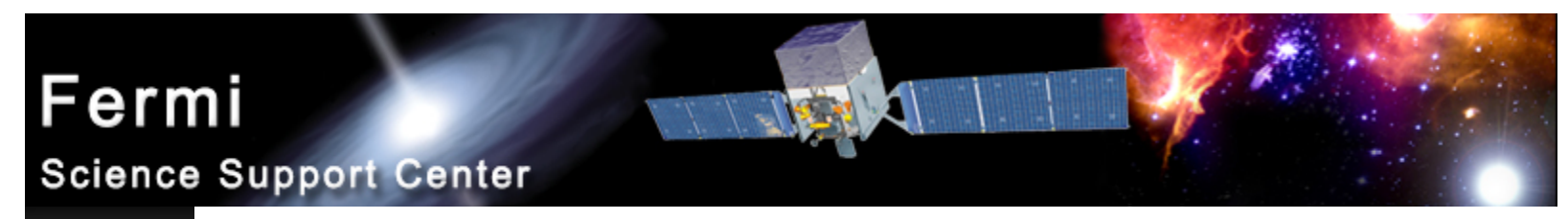

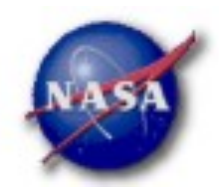

#### Data Selection - 1

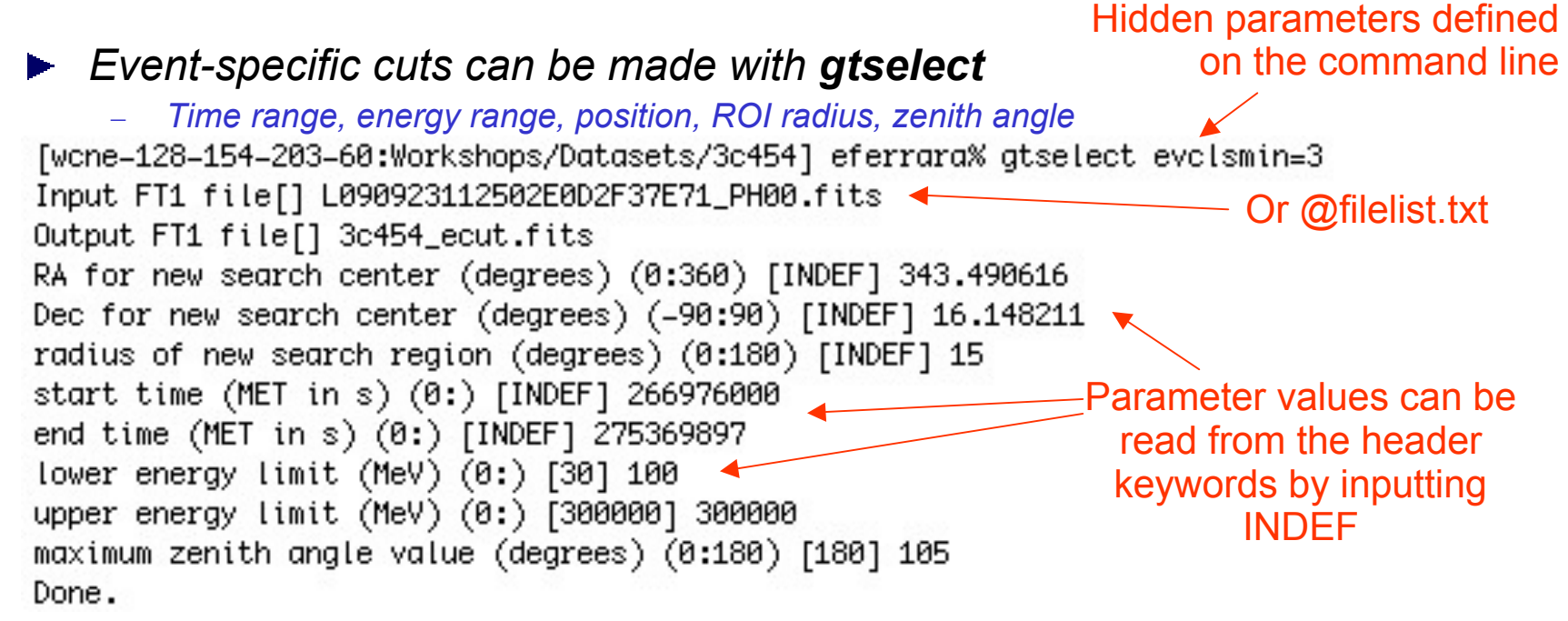

▶ Temporal cuts using spacecraft file keywords are made with **gtmktime** 

– *This MUST be applied if a zenith cut was used with gtselect* Spacecraft data file[] L090923112502E0D2F37E71\_SC00.fits Filter expression[DATA\_QUAL==1 && LAT\_CONFIG==1 && ABS(ROCK\_ANGLE)<52] Apply ROI-based zenith angle cut [yes] < Applies zenith angle cut from gtselect Event data file[] 3c454\_ecut.fits Fermion Summer School University of Delaware, May-June 2011 **Elizabeth Ferrara 2011** *Elizabeth Ferrara - FSSC <sub>14</sub>* 

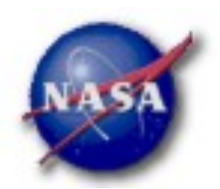

#### Data Selection - 2

- *Different cuts should be used for different types of data analysis*
	- *Point Source analysis*
		- *For hard spectrum sources, localization analysis may benefit from a higher minimum energy cut due to energy-dependent PSF*
	- *Pulsar Timing analysis*
		- *Requires that spacecraft file span a greater time range than event file*
		- *Data server automatically pads the spacecraft file, unless you use START or END time keys*
	- *GRB analysis (~ few hundred seconds)*
		- *Typically uses "Transient" class photons (evclsmin=1)*
- *The current set of cuts can be reviewed using gtvcut*

#### *Recommended cuts are documented at:*

*http://fermi.gsfc.nasa.gov/ssc/data/analysis/documentation/Cicerone/Cicerone\_Data\_Exploration/Data\_preparation.html*

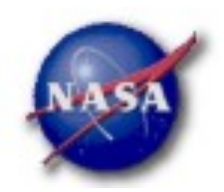

#### Science Tools - Relationships

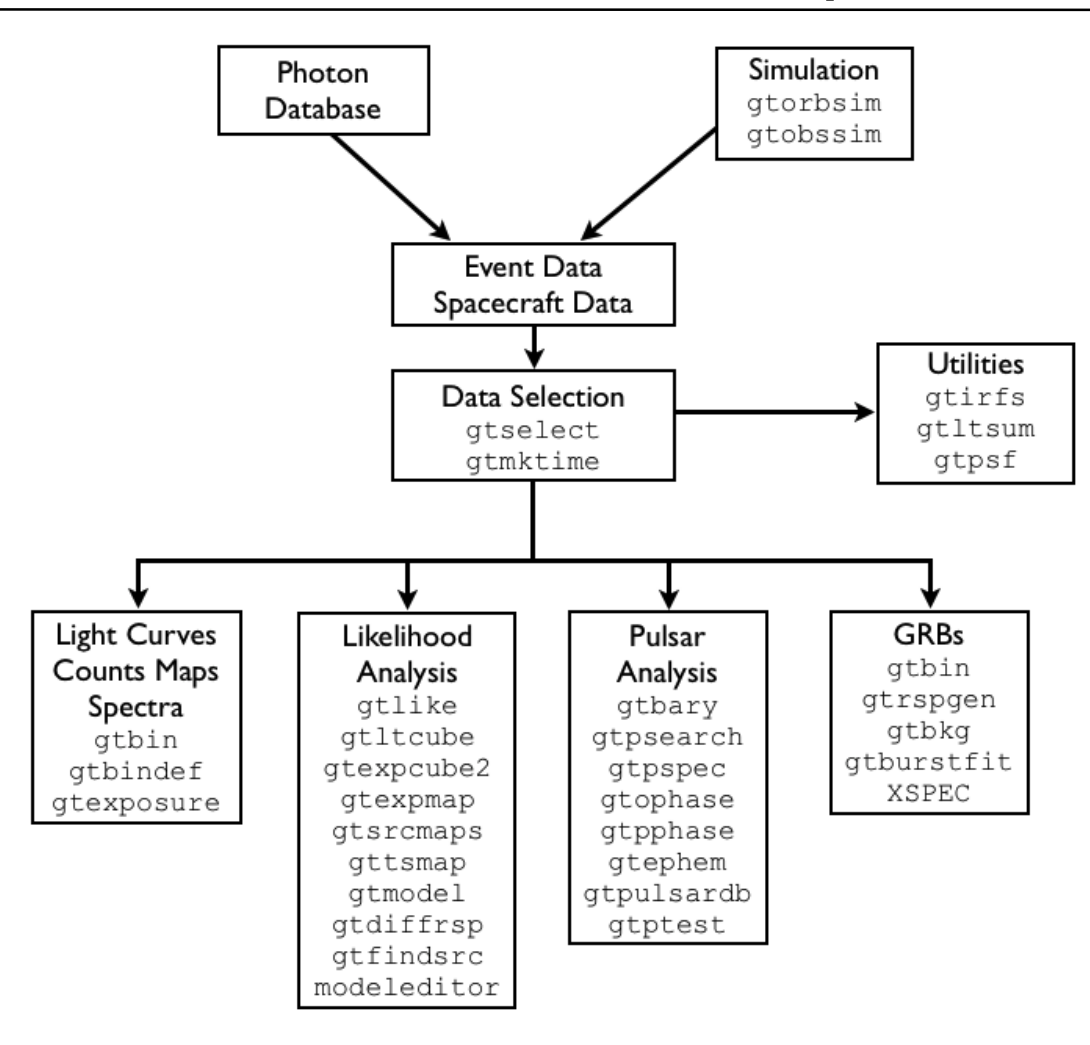

Fermi Summer School University of Delaware, May-June 2011 *Elizabeth Ferrara - FSSC 16*

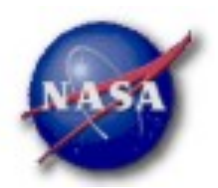

### Binning for Visualization - 1

- *gtbin can be used to create several useful visualization products*
	- *Raw counts map*
	- *Quick-look light curve*
	- *PHA1 file*

*Results are in format used by other science tools like XSPEC*

- *Includes WSC keywords for ease of viewing*
- *Useful to get a rough idea of the data, but do not include:*
	- *Exposure correction*
	- *Instrument responses*

*Require Likelihood analysis for valid results*

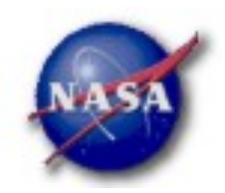

#### Binning for Visualization - 2

#### *Making a counts map*

[wcne=128=154=203=60:Workshops/Datasets/3c454] eferrara% gtbin This is gtbin version ScienceTools-v9r17p0-fssc-20100906 Type of output file (CCUBE|CMAP|LC|PHA1|PHA2) [PHA2] CMAP Event data file name[] 3c454\_ecut\_gti.fits Output file name[] 3c454\_ecut\_gti\_cmap.fits Spacecraft data file name[NONE] L090923112502E0D2F37E71\_SC00.fits Size of the X αxis in pixels[] 300  $\leftarrow$  Here, ROI diameter  $\times$  image scale Size of the Y axis in pixels[] 300  $=$  size of each axis Image scale (in degrees/pixel)[].1 Coordinate system (CEL - celestial, GAL -galactic) (CEL|GAL) [CEL] CEL First coordinate of image center in degrees (RA or galactic 1)[] 343.490616 Second coordinate of image center in degrees (DEC or galactic b)[] 16.148211 Rotation angle of image axis, in degrees[0.] 0 Projection method e.g. AIT|ARC|CAR|GLS|MER|NCP|SIN|STG|TAN:[AIT] AIT [wcne-128-154-203-60:Workshops/Datasets/3c454] eferrara% [] To view the entire region, match these values to the header values

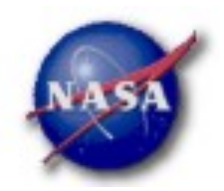

#### Binning for Visualization - 3

#### *Making a quick-look lightcurve*

[wcne-128-154-203-60:Workshops/Datasets/3c454] eferrara% gtbin This is atbin version ScienceTools-v9r17p0-fssc-20100906 Type of output file (CCUBE|CMAP|LC|PHA1|PHA2) [CMAP] LC Event data file name[3c454\_ecut\_gti.fits] Output file name[3c454\_ecut\_ati\_cmap.fits] 3c454\_ecut\_ati\_liahtcurve.fits Spacecraft data file name[L090923112502E0D2F37E71\_SC00.fits] L090923112502E0D2F37E71\_SC00.fits Algorithm for defining time bins (FILE|LIN|SNR) [LIN] LIN Start value for first time bin in MET[0] 266976000 Stop value for last time bin in MET[0] 275369897 Times do not have to Width of linearly uniform time bins in seconds[0] 86400 align to full data series[wcne-128-154-203-60:Workshops/Datasets/3c454] eferrara% []

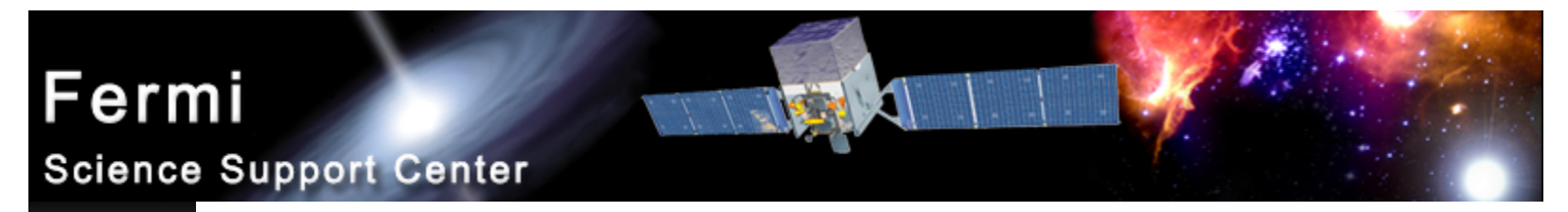

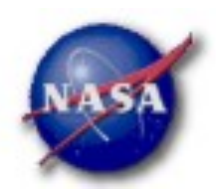

#### Binning for Visualization - 4

#### *Gtbin products are easily viewable in fv or ds9*þ.

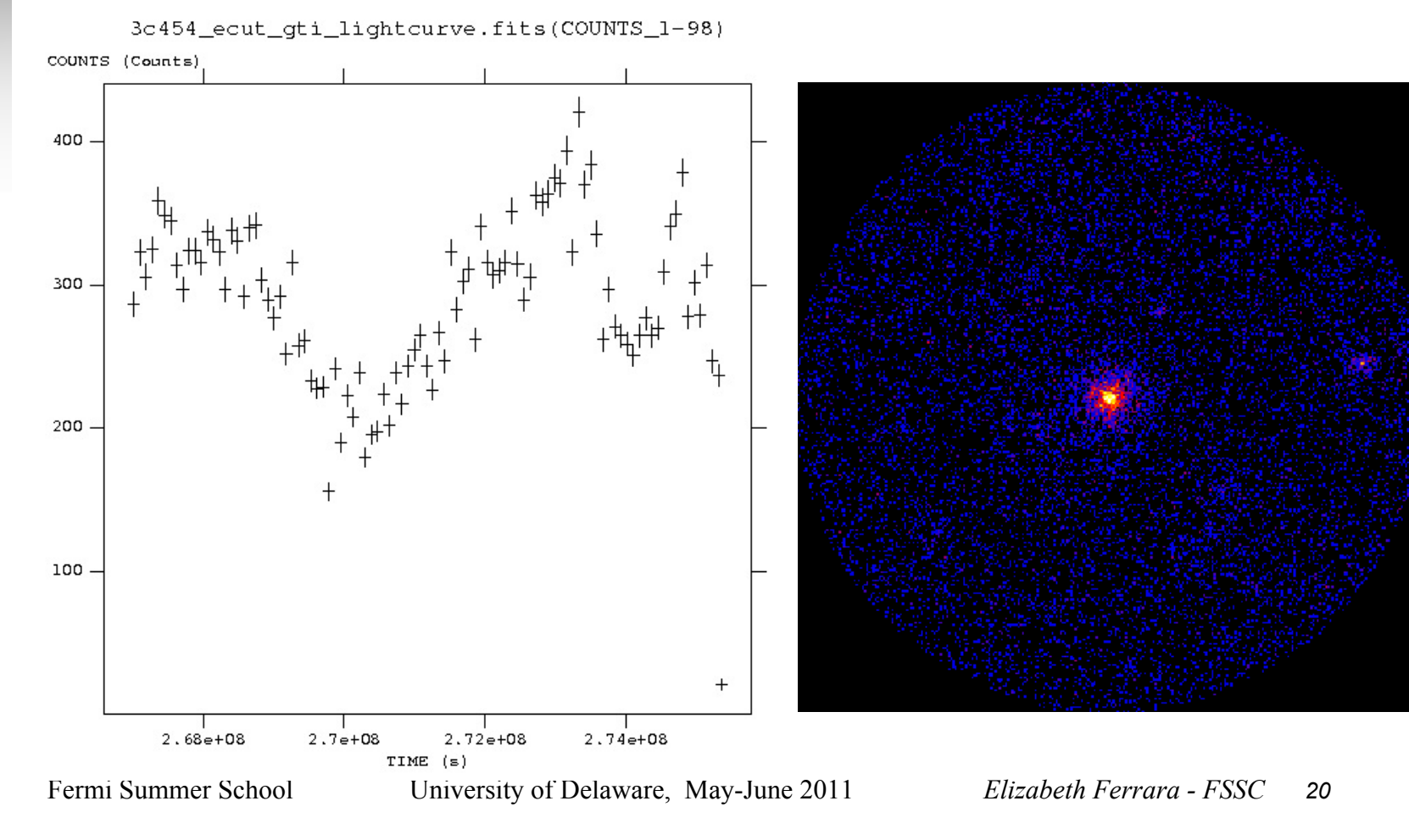

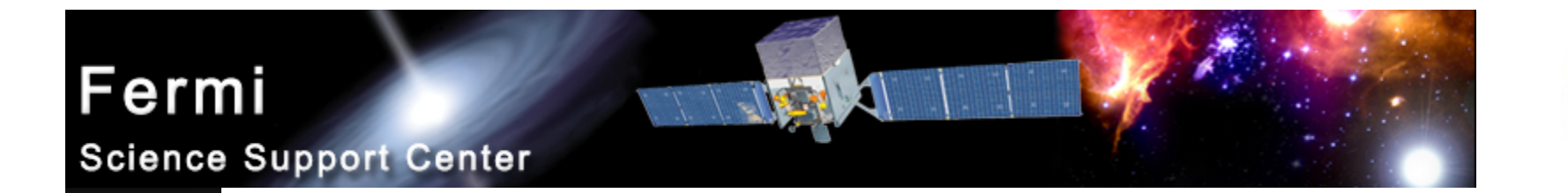

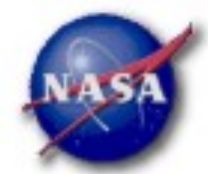

# **End - Data Exploration**

Fermi Summer School University of Delaware, May-June 2011 *Elizabeth Ferrara - FSSC 21*

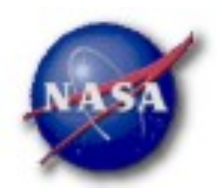

### Aperture Photometry - 1

- *The results from gtbin must be exposure corrected using gtexposure*
	- *Adds an exposure column to the lightcurve file*

[wcne=128=154=203=21:Workshops/Oct2009\_workshop/3c454\_workshop]eferrara%gtexposure Light curve file[] 3c454\_ecut\_gti\_lightcurve.fits Spacecraft file[] L090923112502E0D2F37E71\_SC00.fits Response functions[P6\_V3\_DIFFUSE] A more complicated Source model XML file[none] Photon index for spectral weighting[-2.1] region will require a source model This is a good "default" spectral index for LAT sources

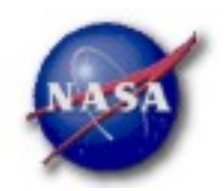

#### Aperture Photometry - 2

- *Final FITS file contains:*
	- *Time in MET*
	- *Bin Width in seconds*
	- *Number of counts per bin*
	- *Error*
	- *Exposure*
- *To convert to rates, use fv or other tool to divide counts and errors by exposure*
- *Error bars in output are sqrt(counts)*
	- *In some instances (e.g. too few counts) this may be incorrect*  $\mathbf{B}$
	- *Correcting this may be more complicated*

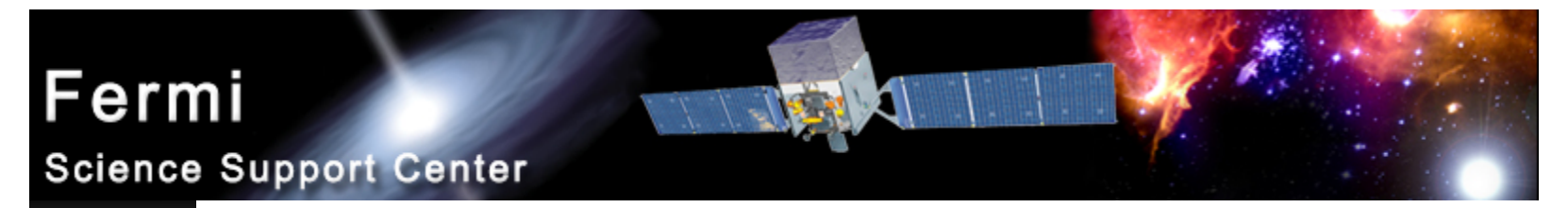

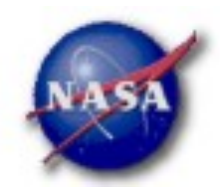

#### Exposure Corrected Light Curve

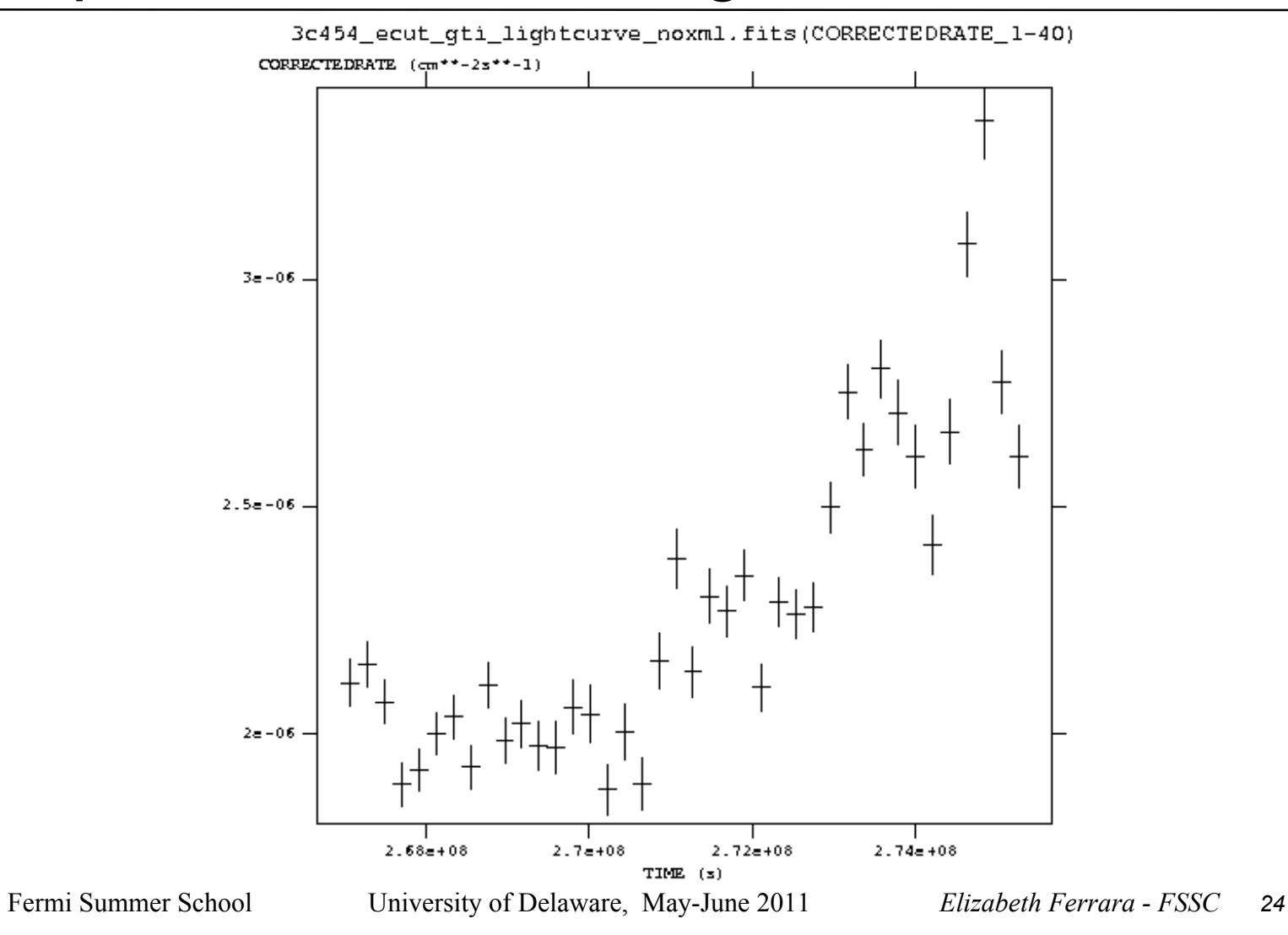

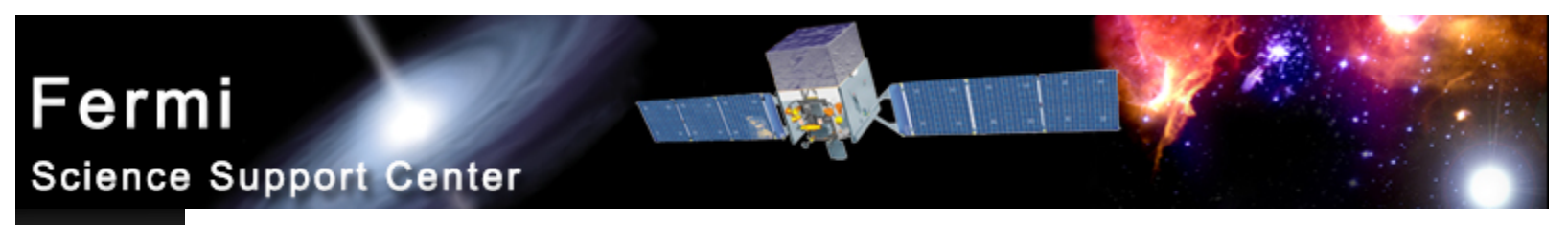

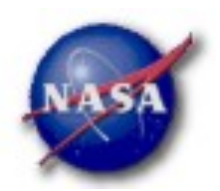

## Using Exposure Errors

- *For some purposes, errors based on observed counts may not be correct*
- *Alternative is to use errors based on the exposure*
	- *Calculate the mean count rate*
	- *For each time bin, calculate the expected number of counts based on the exposure for that time bin*
	- *Take the square root of that predicted number of counts*
	- *Divide by the exposure to get the rate*
	- *The resulting error value is based only on the "quality" of each time bin*
- *References for error bars treatment:*
	- *Gehrels, 1986, ApJ, 303, 336*
	- *Kraft, Burrows, & Nousek, 1991, ApJ, 374, 344*

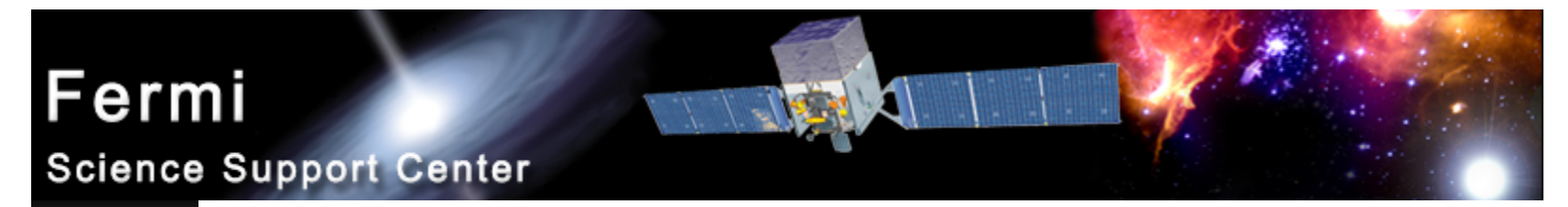

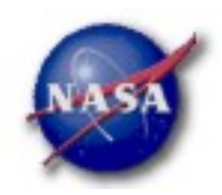

#### Comparing Error types

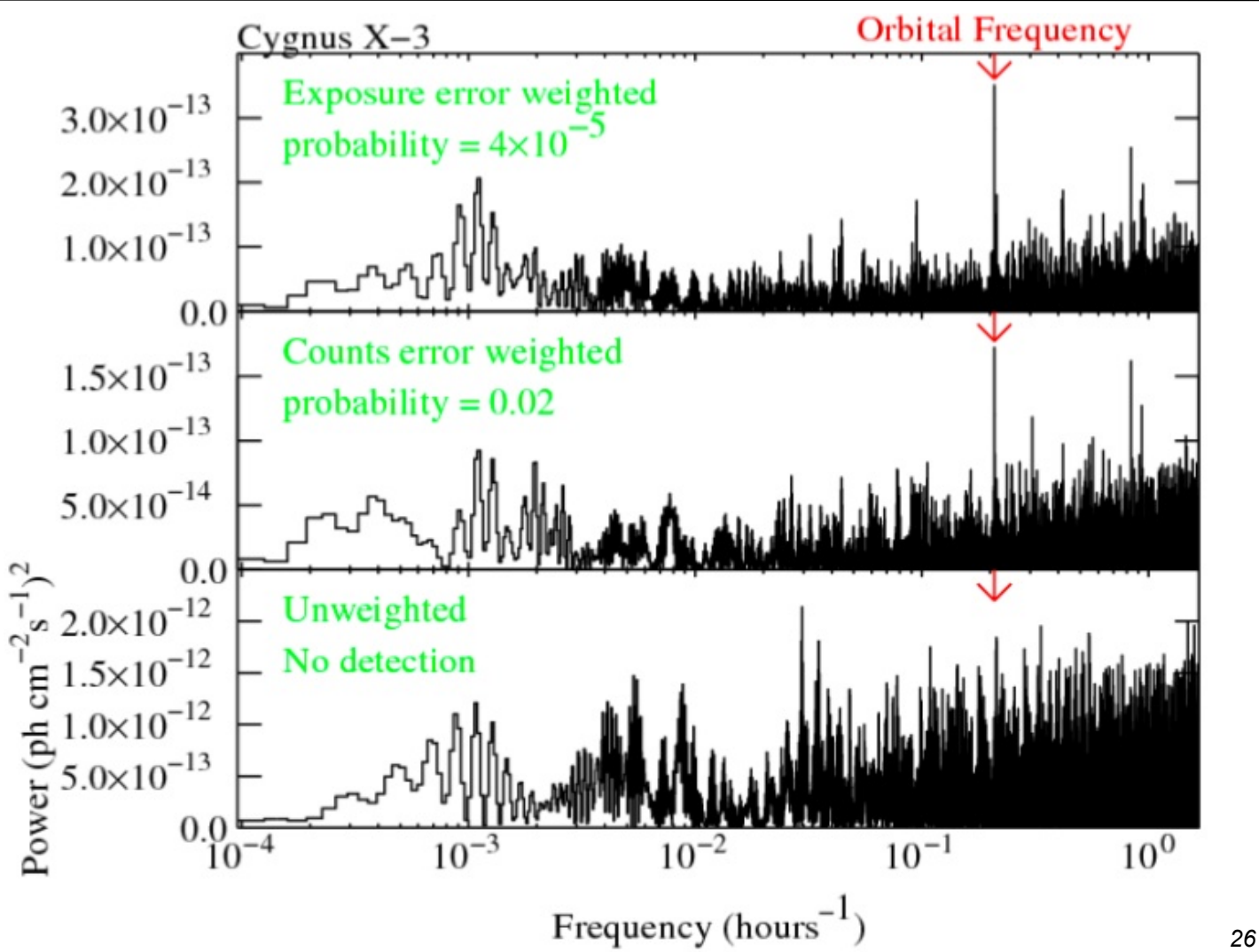

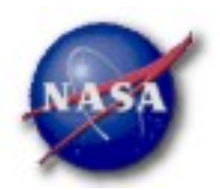

# Barycentering

- *If your source is sensitive to the motion of the Earth, you may wish to barycenter the events file to remove that effect*
- *gtbary is usually used to barycenter the events file for pulsar timing. But it can also be used for light curves*
	- *gtbary must be the last step of the analysis (after exposure calculation)*
	- *Spacecraft file must be longer than the events file (remember this when doing the gtselect step)*
	- *gtbary overwrites the time column with the barycentered (corrected) photon arrival times. It's wise to make a copy of your data file before running gtbary.*